## **SCREEN SHARING**

Instructor: Prasun Dewan (FB 150, dewan@unc.edu)

#### PROBLEM

You may have an issue with installing or running software that is shared with others

Goal: Share your screen with the computer that is being projected

### SOLUTION

Chrome bowser

The web site: appear.in

The room: 401

Go to: <u>https://appear.in/401</u> and follow instructions

### SCREEN SHARING

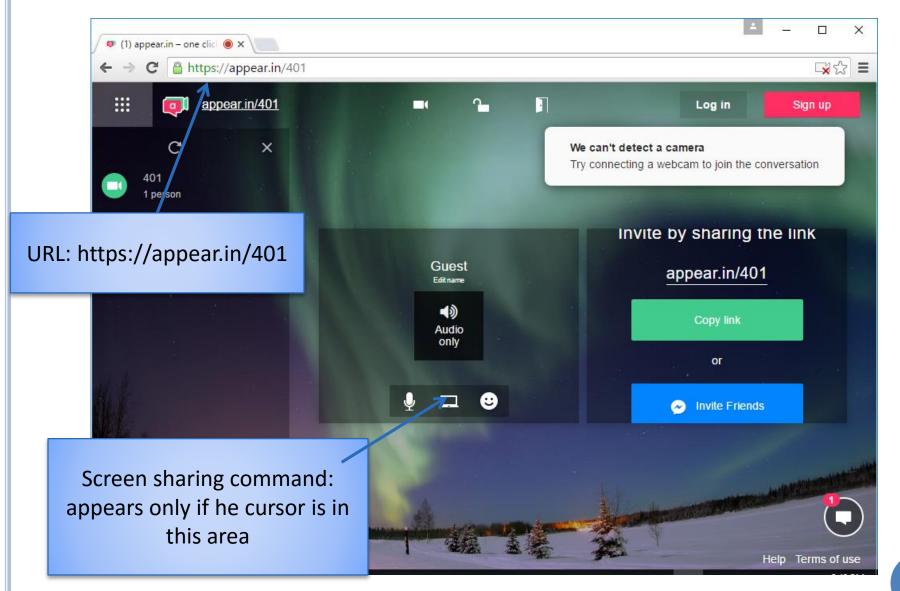

# CHROME SCREEN SHARING EXTENSION

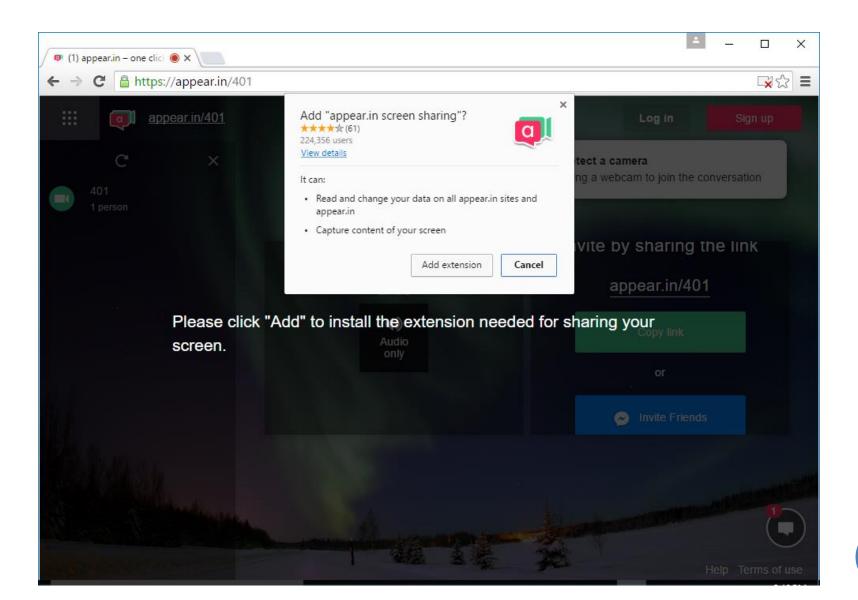